# J1l **ODP PROMIS***e***TM Provider Enrollment Readiness Packet**

This packet contains information that will help guide MR providers through the PROMIS*e*TM Provider Enrollment Process.

Use the following links to go directly to the document you would like to view:

**PROMIS***e***TM Provider Enrollment [Base Application Instructions](#page-1-0)**

**[ODP Provider Types and Specialty Codes](#page-5-0)**

**[Examples of Acceptable Documentation to Verify IRS Numbers](#page-7-0)**

**[Examples of Unacceptable Documentation to Verify IRS Numbers](#page-12-0)**

**PROMIS***e***[TM Provider Enrollment Packet Checklist](#page-16-0)**

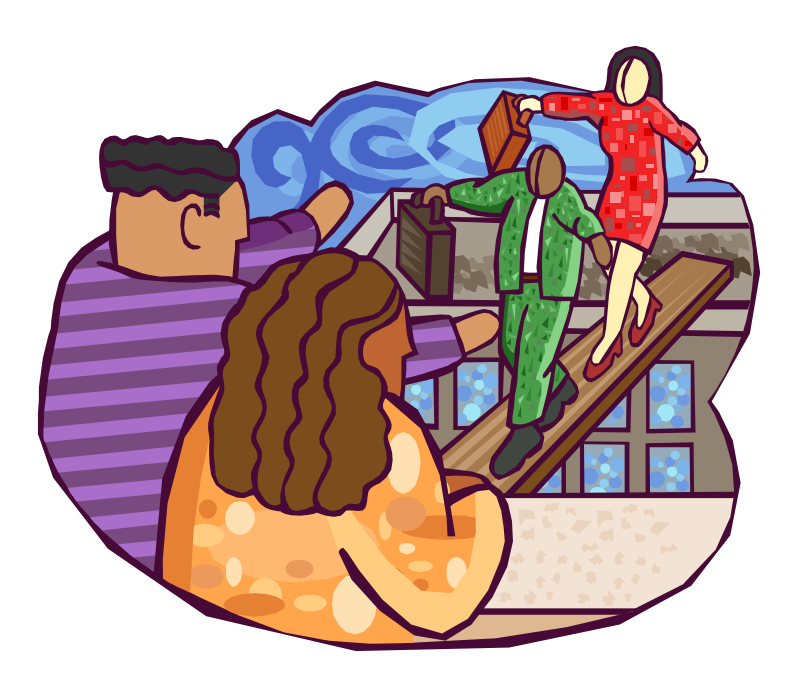

# <span id="page-1-0"></span>**PROMIS***e***TM Provider Enrollment Base Application Instructions**

Print the Provider Enrollment Base Application from the DPW web site at: http://www.dpw.state.pa.us. To download the application:

- 1. Click the Provider Information hyperlink (on the left side of the screen);
- 2. Click the PROMISe<sup>™</sup> hyperlink;
- 3. Click the Provider Enrollment Information hyperlink;
- 4. Navigate to your appropriate provider type;
- 5. Click the Enrollment Application and Requirements hyperlink.

#### **IMPORTANT NOTES:**

- **Applications must be typed or completed by hand using black ink.**
- **Complete ALL SPACES as required on the application with either your correct information, or N/A.**
- **The application must be printed and submitted as a single-sided document.**
- **Out-of-state providers must submit proof of participation in that state's Medicaid program.**

# **Field | Completion Completion Notes Description and Completion Notes** 1. Enter the complete name of the individual or the facility. **NOTE:** The facility name cannot include a street address. 2a. Select **Initial Enrollment**. Select **Individual** or **Facility**. Write the MPI and service location on the right side of this line. **NOTE:** For each unique service location, a new application must be completed. 2b. If you are re-activating a closed service location that was enrolled in PROMIS*e*TM in the past, check this box and enter your nine (9) digit **MPI number** and four (4) digit **service location code**. 2c. If this is a name change, indicate both the old name and the new name. **NOTE:** To verify your new name, a copy of your Social Security card or IRS FEIN documentation must accompany your application. 2d. | Do not complete this section. 3. **IMPORTANT:** This cell **must be completed** for all healthcare provider types 05, 16, 17, 19, 21, or 52 (with specialties 456 or 520). Include a legible copy of the NPPES Confirmation letter that shows the NPI Number and Taxonomy(s) assigned to the health care provider applying for enrollment. Enter your ten (10) digit NPI number, and ten (10) digit taxonomy code(s). If you have more than four (4) taxonomy codes, please attach an additional sheet noting the additional codes. **NOTE FOR PROVIDER TYPE 26, 51, 52 (for specialties, 521, 522, and 524), 53, 54 and 55:** These provider types are considered an atypical (non-healthcare) provider type; therefore, no NPI is needed. **NOTE FOR PROVIDER TYPE 21:** This provider type needs to coordinate changes with the ODP Case Management lead when providing this service for the Office of Developmental Programs. There are changes that **must** take place in HCSIS for claims to process correctly. 4. Finter the requested effective date for your action request. Check with your County on what

#### **Specific Field Completion Instructions**

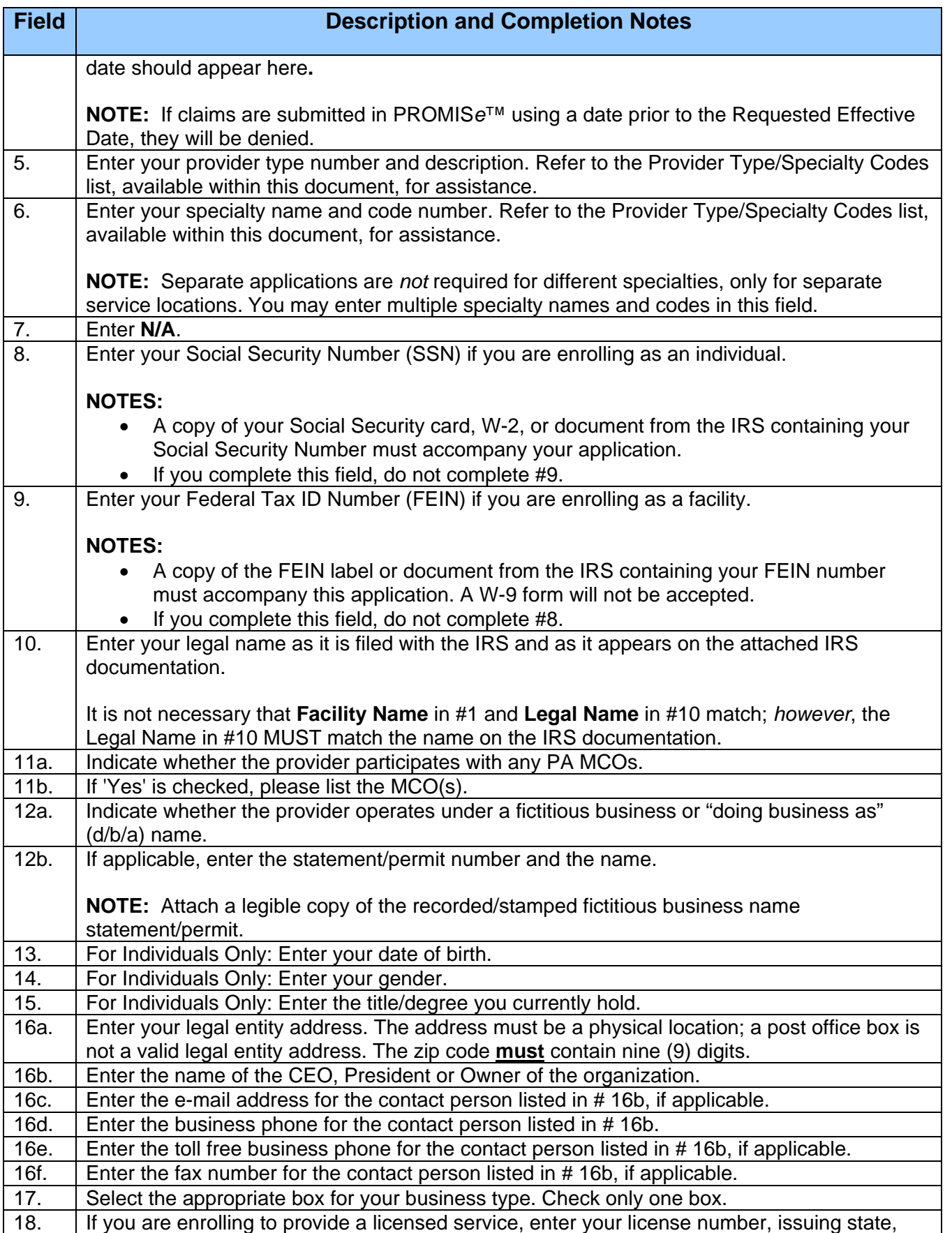

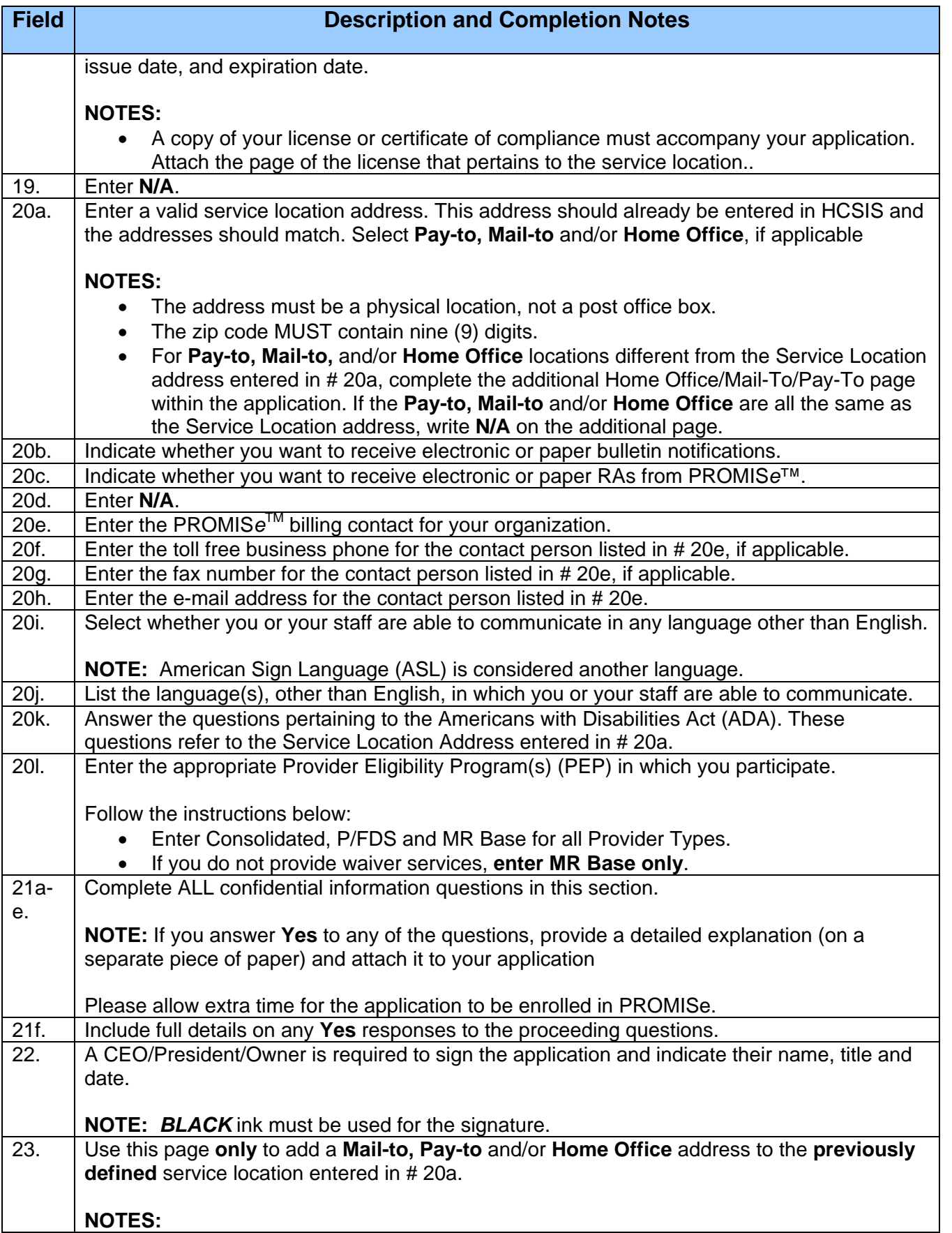

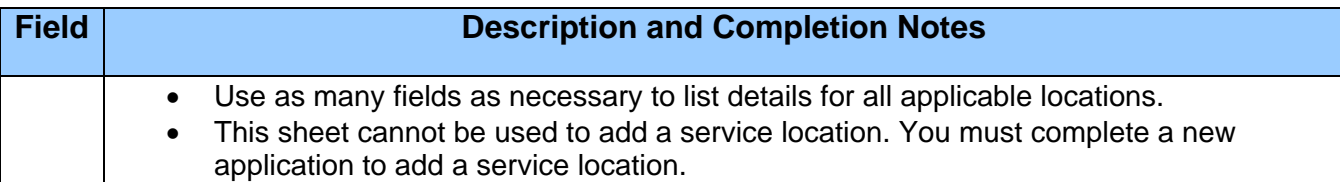

#### **Additional Notes:**

- Review the PROMIS*e*TM Provider Enrollment Packet Checklist before submitting your application.
- **Page 13 should be omitted** when submitting your application. It cannot be used to enroll additional service locations.
- **All providers MUST sign and date Page 14**, the Provider Agreement for Outpatient Providers.
- Return your application and other documentation to:

#### **ODP Provider Enrollment Room 413 Health & Welfare Building Harrisburg, PA 17101**

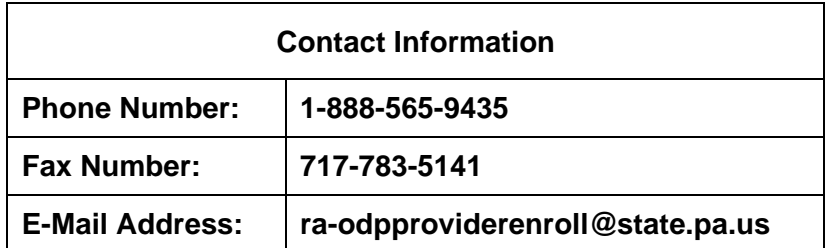

# **ODP Provider Types and Specialty Codes**

<span id="page-5-0"></span>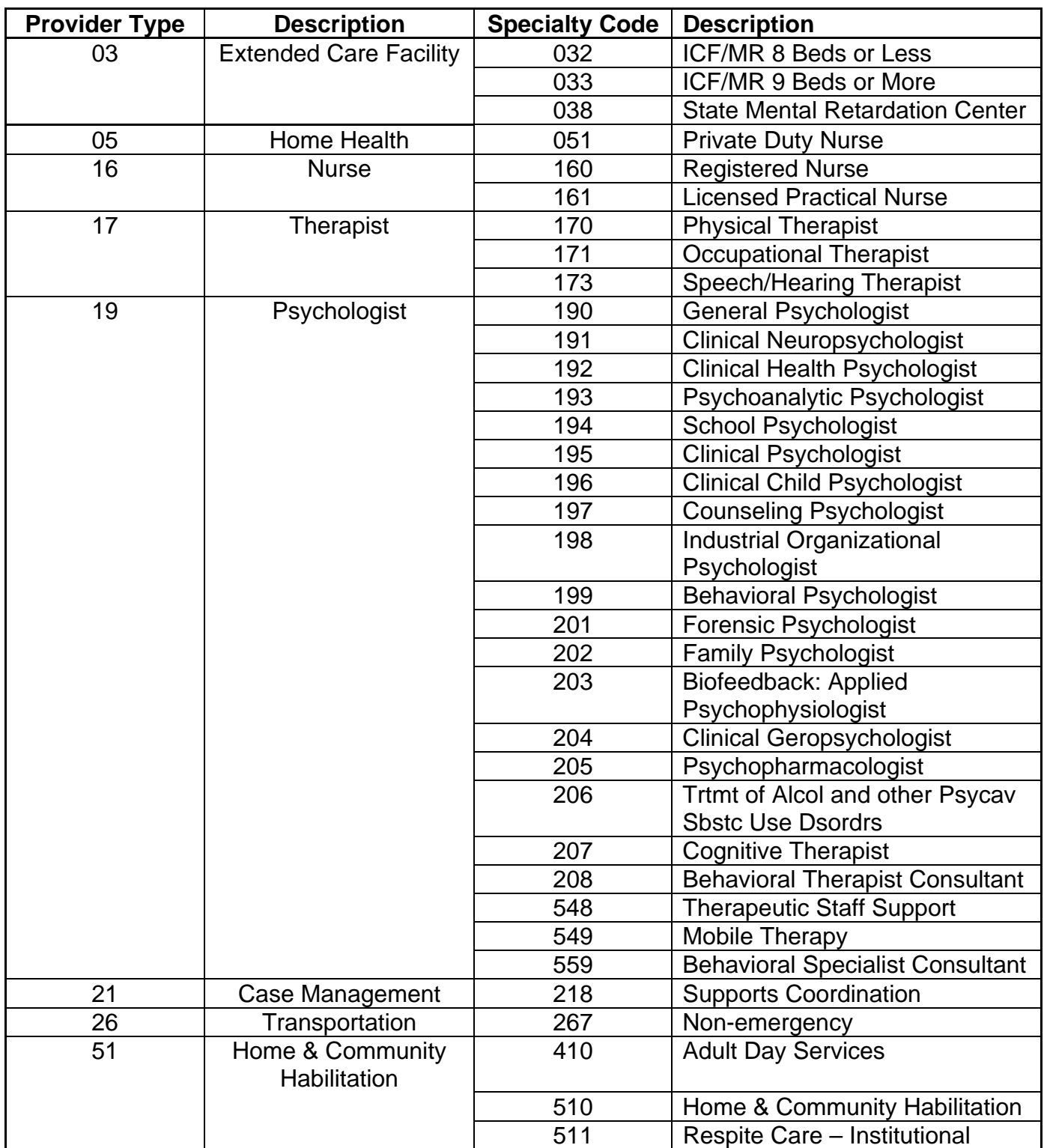

# **ODP Provider Types and Specialty Codes (Continued)**

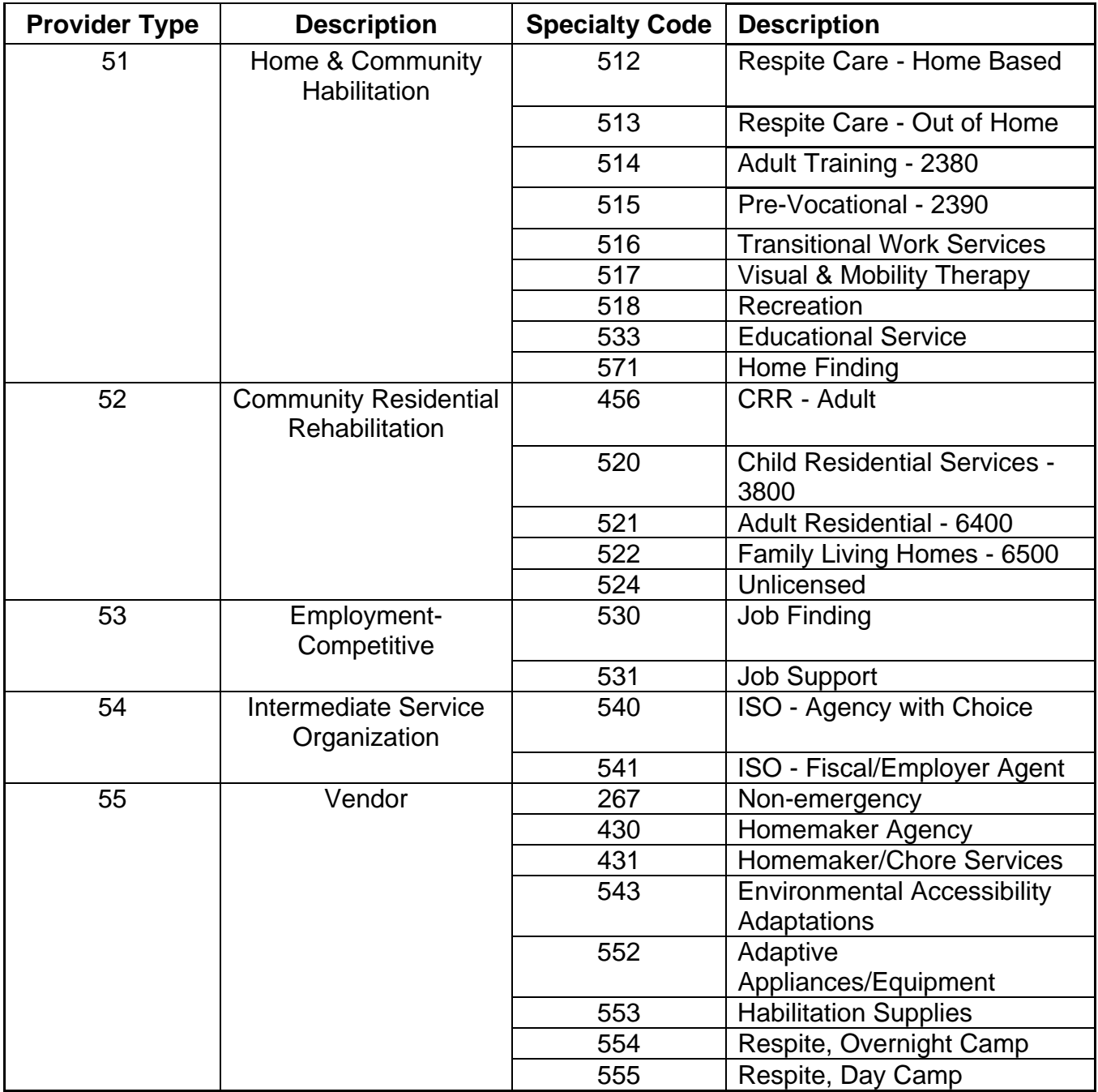

# <span id="page-7-0"></span>**Examples of Acceptable Documentation to Verify IRS Numbers**

The following documents are acceptable as verification of the FEIN/SSN number:

**NOTE: Only the applicable portions of the documents have been included.** 

**IRS Form CP575**

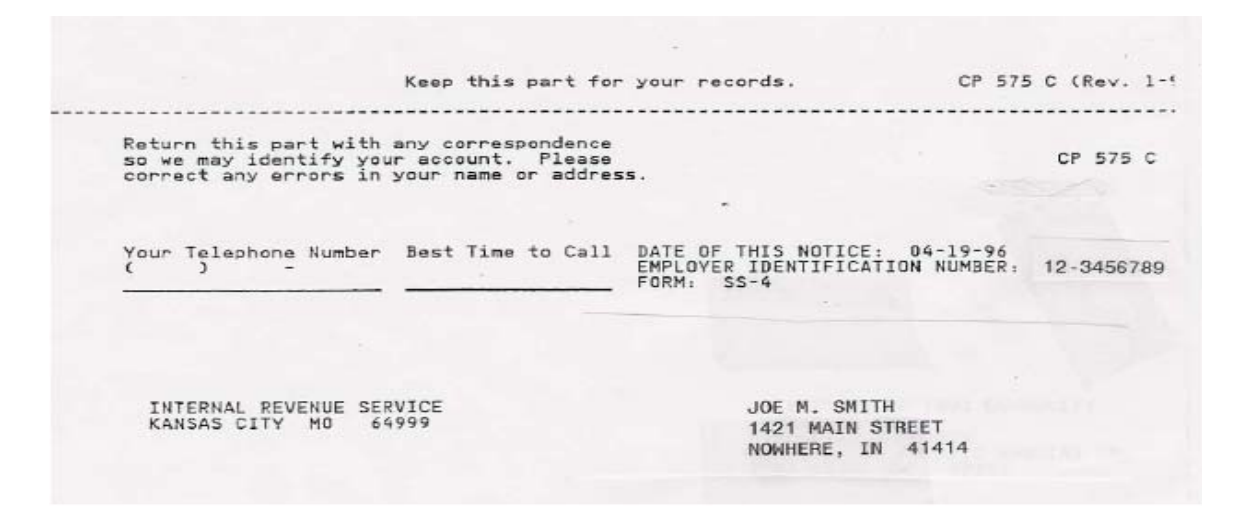

**Form 8109 – Federal Tax Deposit Coupon**

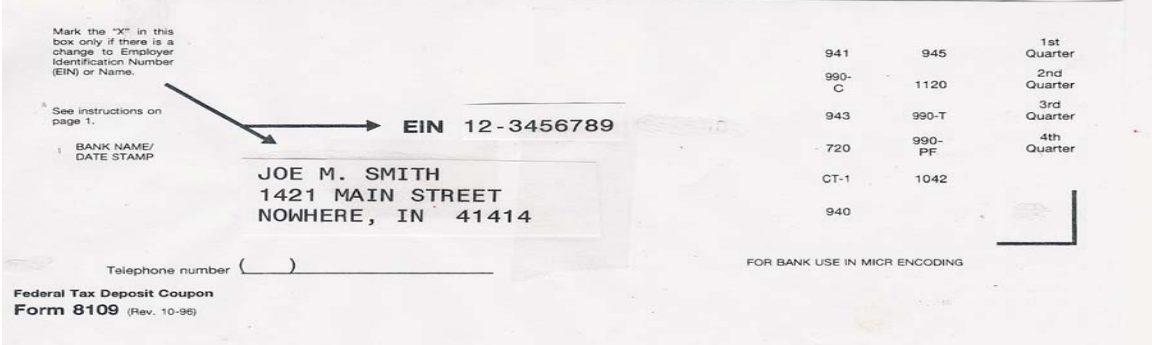

#### **Form 9787 Electronic Federal Tax Payment System**

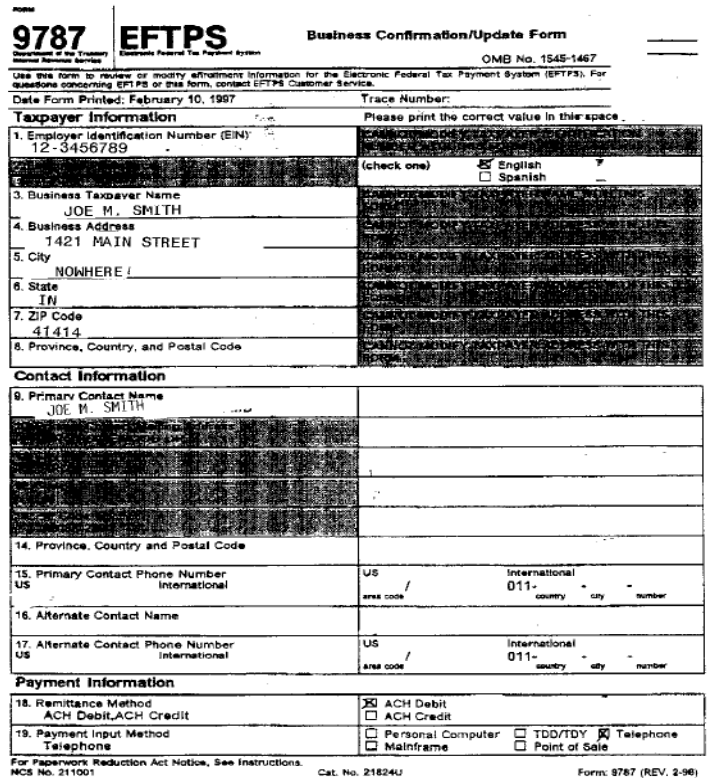

#### **940 Social Security Tax Form**

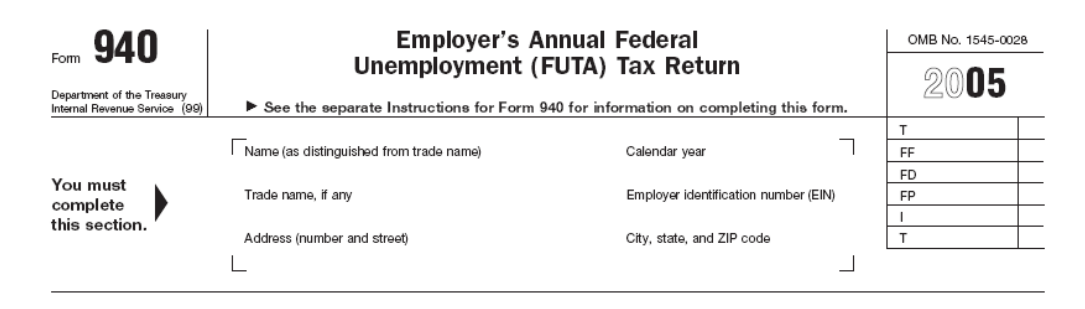

#### **941 Federal Unemployment Tax Form**

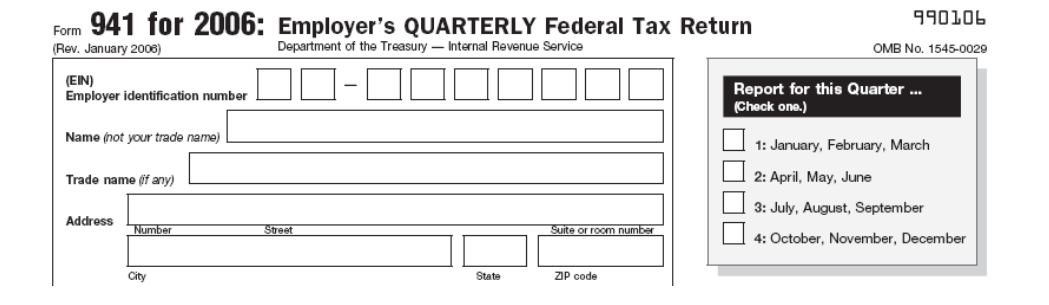

## **1120 Federal Income Tax Form**

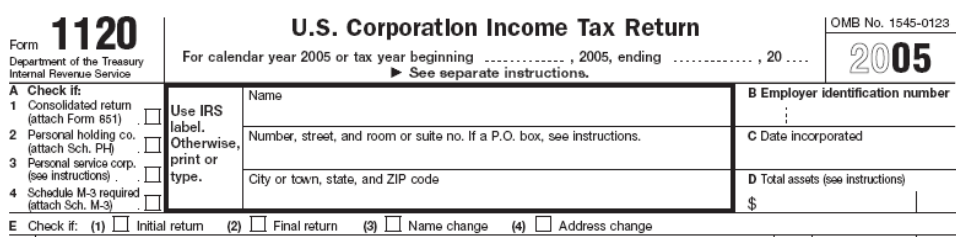

 $\overline{\phantom{a}}$ 

#### **IRS Letter 147C**

 $\sim 10^{-3}$ Department of the Treasury ý Internal Revenue Service PHILADELPHIA, PA 19255 JOE M. SMITH 1421 MAIN STREET<br>NOWHERE, IN 41414

Employer Identification Number: 12-3456789<br>IRS Control Number:

**IRS Fax Cover Page**

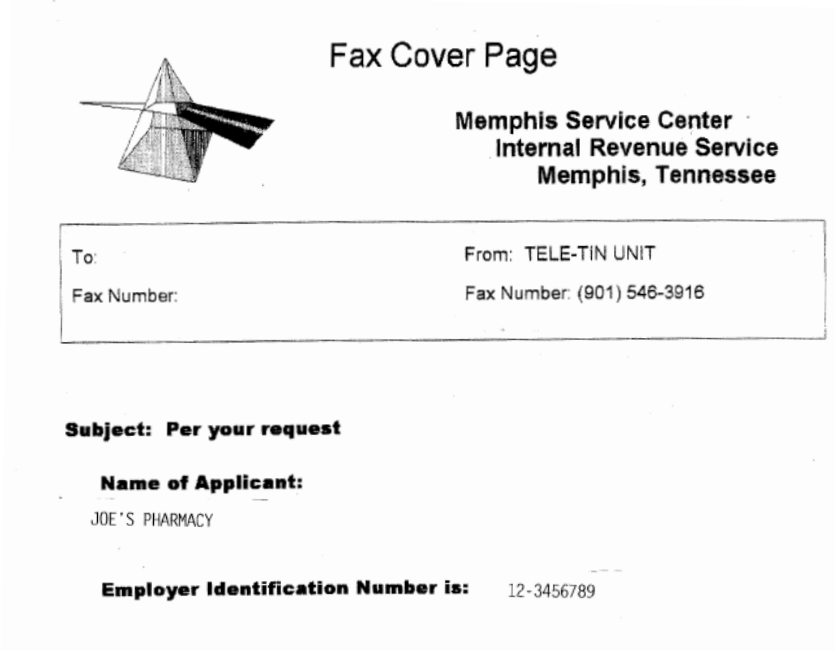

#### **IRS Form 1040 (1040 A & 1040 EZ are also acceptable)**

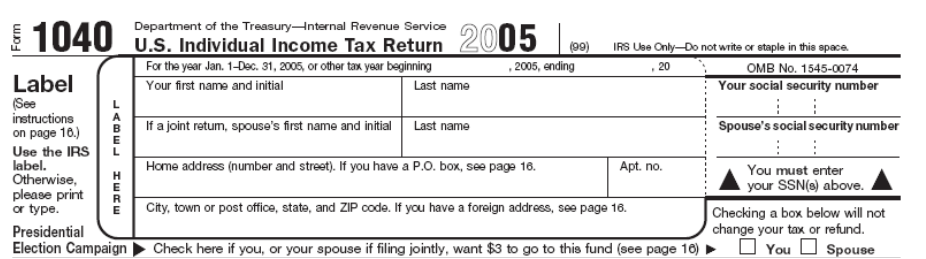

## **Social Security Card**

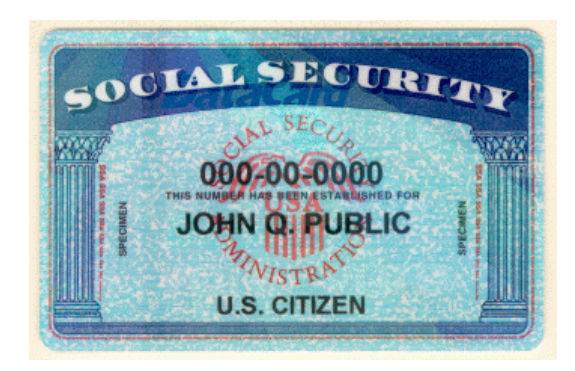

**Form W-2**

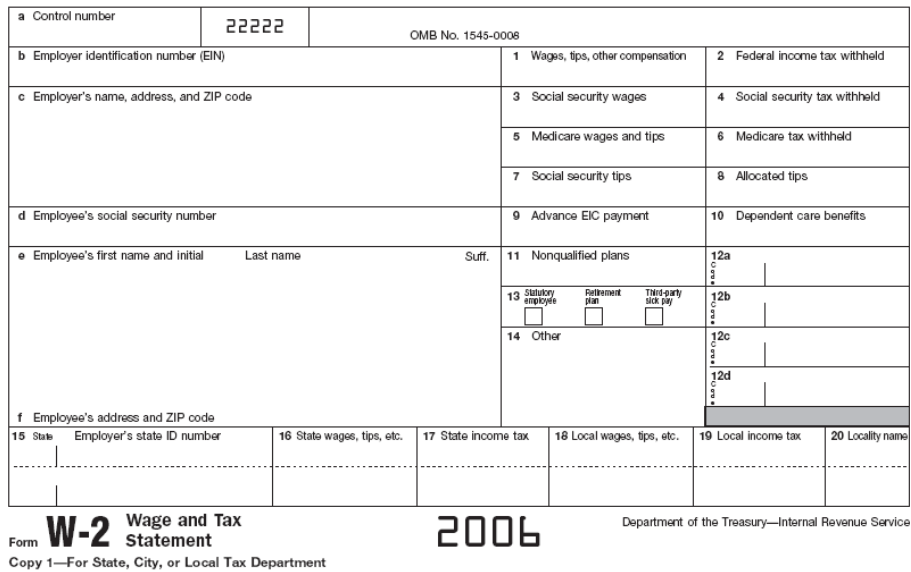

#### **Social Security Statement (MUST include BOTH pages 1 & 2)**

#### **Page 1:**

Prevent identity theft-protect your Social Security number

# **Your Social Security Statement**

Prepared especially for Wanda Worker

WANDA WORKER 456 ANYWHERE AVENUE MAINTOWN, USA 11111-1111

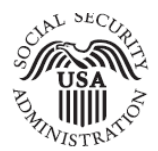

 $\sim$ 

January 6, 2006

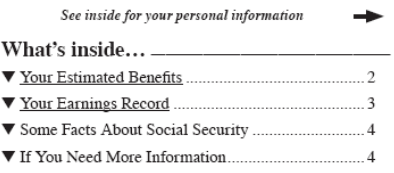

## **Page 2:**

 $^{\circ}$ Your estimated benefits are based on current law. Congress has made changes to the law in the past and can do so at any time. The law governing benefit amounts may change because, by 2041, the payroll taxes collecte

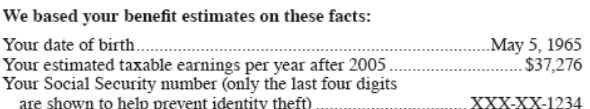

 $-2$ 

# <span id="page-12-0"></span>**Examples of Unacceptable Documentation to Verify IRS Numbers**

The following documents are **NOT** acceptable as verification of the IRS/SSN number:

#### **NOTE: Only the applicable portions of the documents have been included.**

**Form W-4**

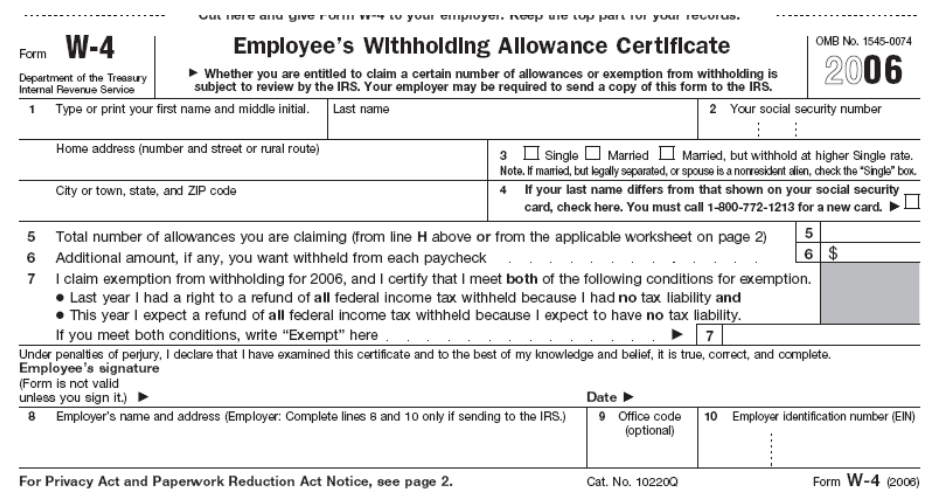

**Form W-9**

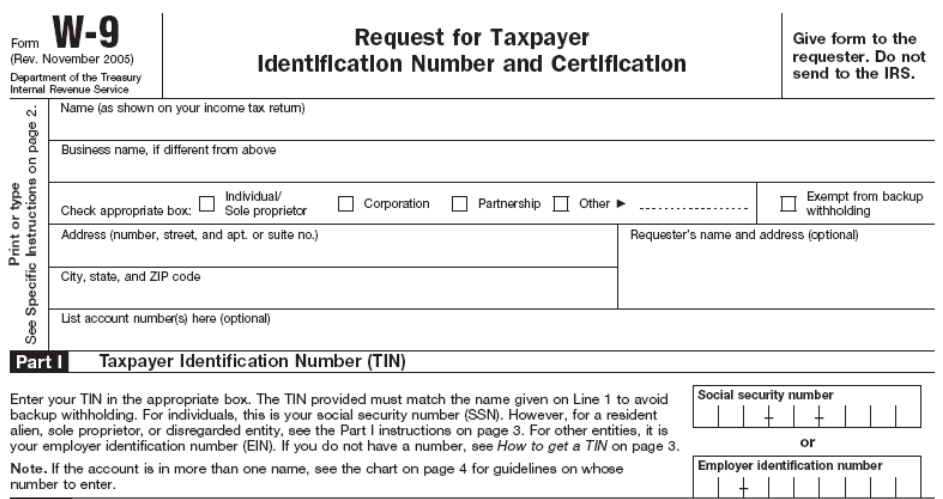

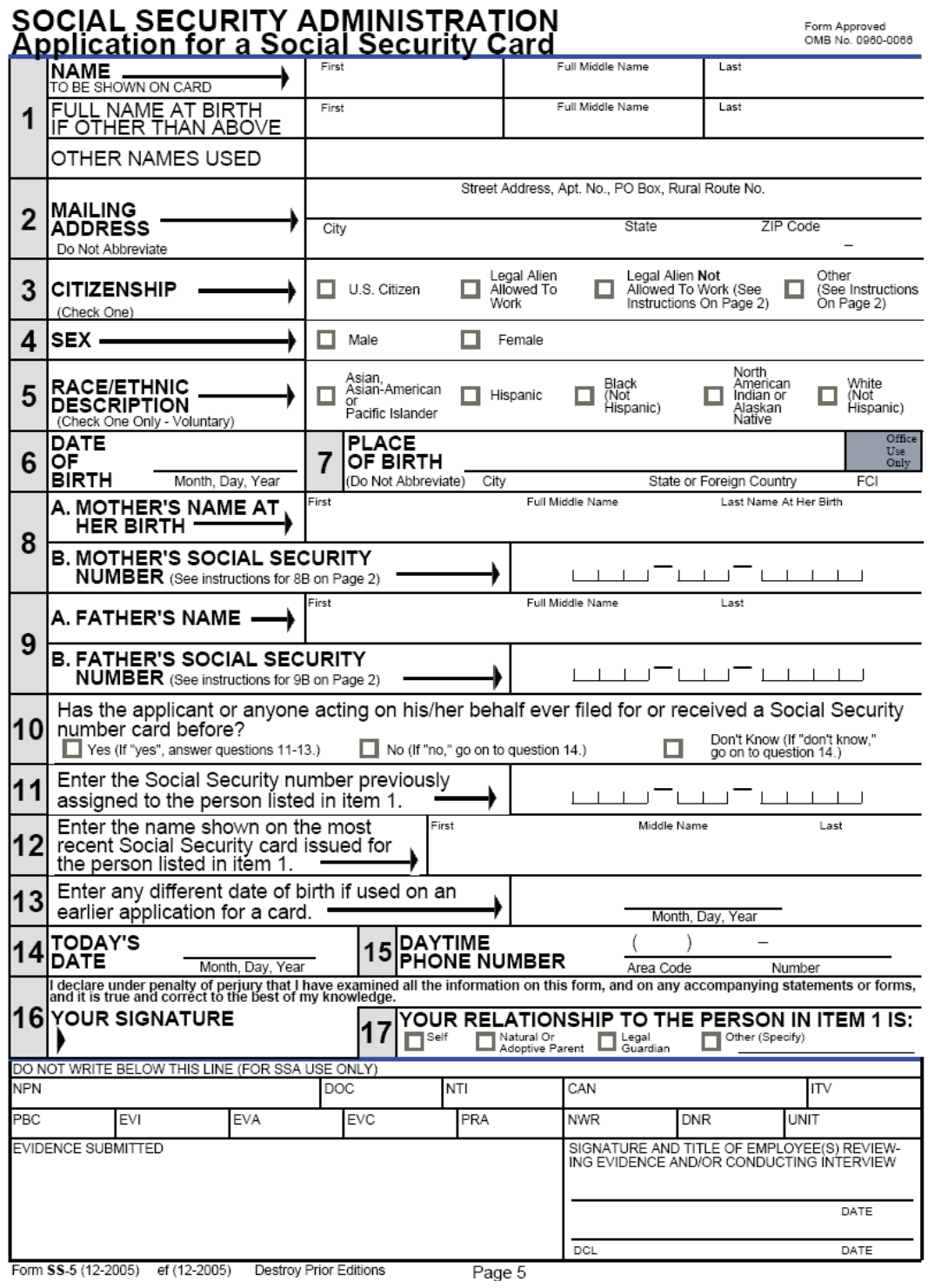

**Form SS-5 (Application for a Social Security Card)** 

#### **State Driver's License**

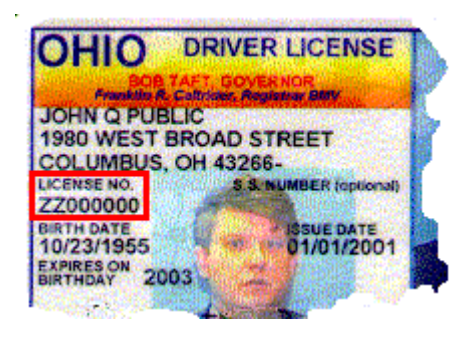

**Military ID**

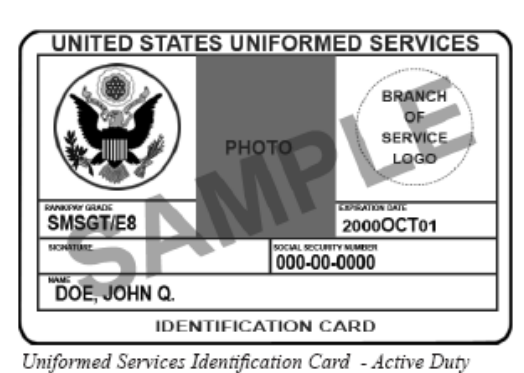

**UNITED STATES UNIFORMED SERVICES** 2000OCT01 SPONSOR BANKSHIPSON **PHOTO** RET / CAPT 000-00-0000  $000 - 00 - 0000$  $\overline{\text{SP}}$ DOE, JOHN Q. DOE, JANE Q. freed princhage<br>Excelvage – Mwn **IDENTIFICATION CARD** 

Uniformed Services Identification Card - Active Duty Family Member

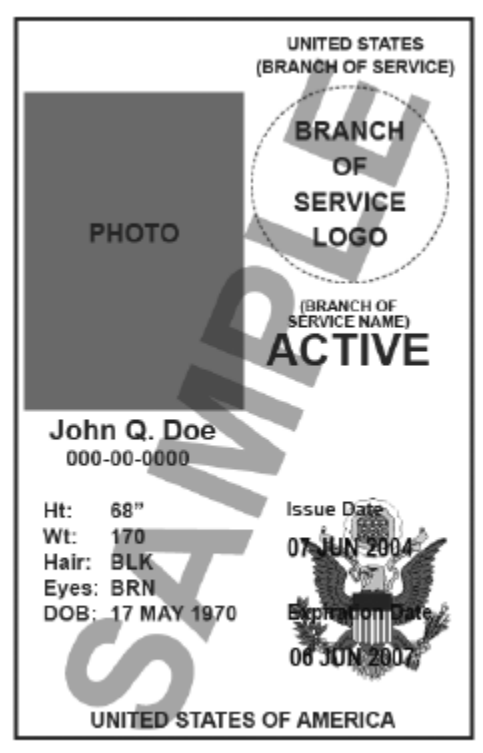

Common Access Card

**F** Health Insurance Card

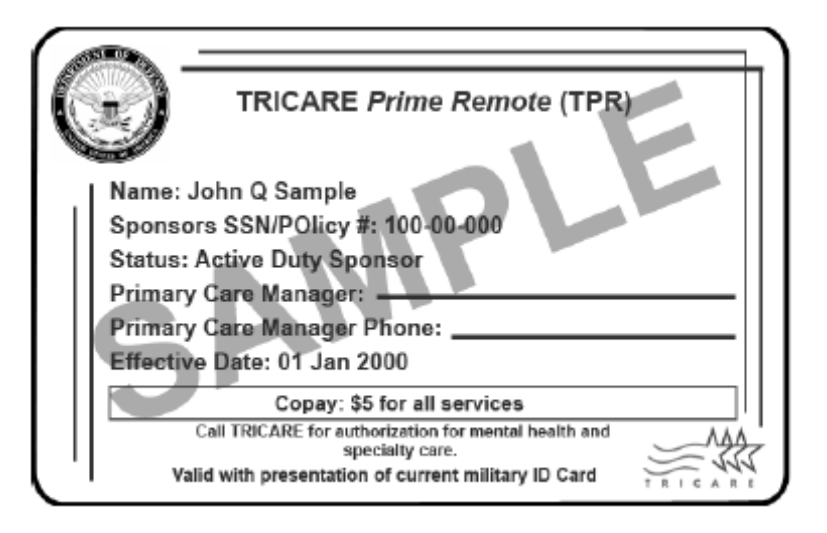

- **State Corporation Papers**
- **State Tax Papers**

# **PROMIS***e***TM Provider Enrollment Packet Checklist**

<span id="page-16-0"></span>The following checklist contains the most common reasons enrollment applications are returned. Please review the checklist for each enrollment application. Incomplete enrollment packets will result in longer processing time.

## *Did you remember to…*

- $\Box$  Use black ink.
- $\Box$  Complete all fields as required on the application with either your correct information or N/A.
- $\Box$  Verify you have entered the correct number of digits where specified.
- $\Box$  Indicate one or more provider specialty codes. (Box 6)
- □ Enter at least one Provider Eligibility Program (PEP). (Box 20I)
- $\Box$  Sign and date the provider enrollment application.
- □ Write in your MPI# and Service Location Code next to 2a.

## *Did you remember to attach…*

- $\Box$  For individual enrollment, a copy of your Social Security card or W-2. (Box 8)
- $\Box$  For agency enrollment, documentation from the IRS for tax identification purposes (a copy of your Federal Tax Identification Number label or document). Remember, a W-9 is not acceptable.
- $\Box$  If applicable, Corporation papers from the Department of State Corporation Bureau or a copy of your business partnership agreement, if applicable.
- $\Box$  If applicable, a copy of your:
	- □ Professional License
	- □ Any other certification, license or permit that applies.
- □ Your signed and dated provider agreement
- $\Box$  All application pages specific to your provider type.